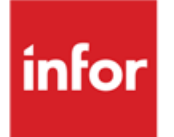

# Infor Anael RH Soldes de congés

Alimentation des compteurs de soldes

#### **© Copyright 2015 Infor**

Tous droits réservés. Les termes et marques de conception mentionnés ci-après sont des marques et/ou des marques déposées d'Infor et/ou de ses partenaires et filiales. Tous droits réservés. Toutes les autres marques répertoriées ci-après sont la propriété de leurs propriétaires respectifs.

#### **Avertissement important**

Les informations contenues dans cette publication (y compris toute information supplémentaire) sont confidentielles et sont la propriété d'Infor.

En accédant à ces informations, vous reconnaissez et acceptez que ce document (y compris toute modification, traduction ou adaptation de celui-ci) ainsi que les copyrights, les secrets commerciaux et tout autre droit, titre et intérêt afférent, sont la propriété exclusive d'Infor. Vous acceptez également de ne pas vous octroyer les droits, les titres et les intérêts de ce document (y compris toute modification, traduction ou adaptation de celui-ci) en vertu de la présente, autres que le droit non-exclusif d'utilisation de ce document uniquement en relation avec et au titre de votre licence et de l'utilisation du logiciel mis à la disposition de votre société par Infor conformément à un contrat indépendant (« Objectif »).

De plus, en accédant aux informations jointes, vous reconnaissez et acceptez que vous devez respecter le caractère confidentiel de ce document et que l'utilisation que vous en faites se limite aux Objectifs décrits ci-dessus.

Infor s'est assuré que les informations contenues dans cette publication sont exactes et complètes.

Toutefois, Infor ne garantit pas que les informations contenues dans cette publication ne comportent aucune erreur typographique ou toute autre erreur, ou satisfont à vos besoins spécifiques. En conséquence, Infor ne peut être tenu directement ou indirectement responsable des pertes ou dommages susceptibles de naître d'une erreur ou d'une omission dans cette publication (y compris toute information supplémentaire), que ces erreurs ou omissions résultent d'une négligence, d'un accident ou de toute autre cause.

#### **Reconnaissance des marques**

Tous les autres noms de société, produit, commerce ou service référencé peuvent être des marques déposées ou des marques de leurs propriétaires respectifs.

#### **Informations de publication**

Version : Infor Anael RH V3R3M0 Auteur : Raphael Pages Date de publication : novembre 5, 2015

# Table des matières

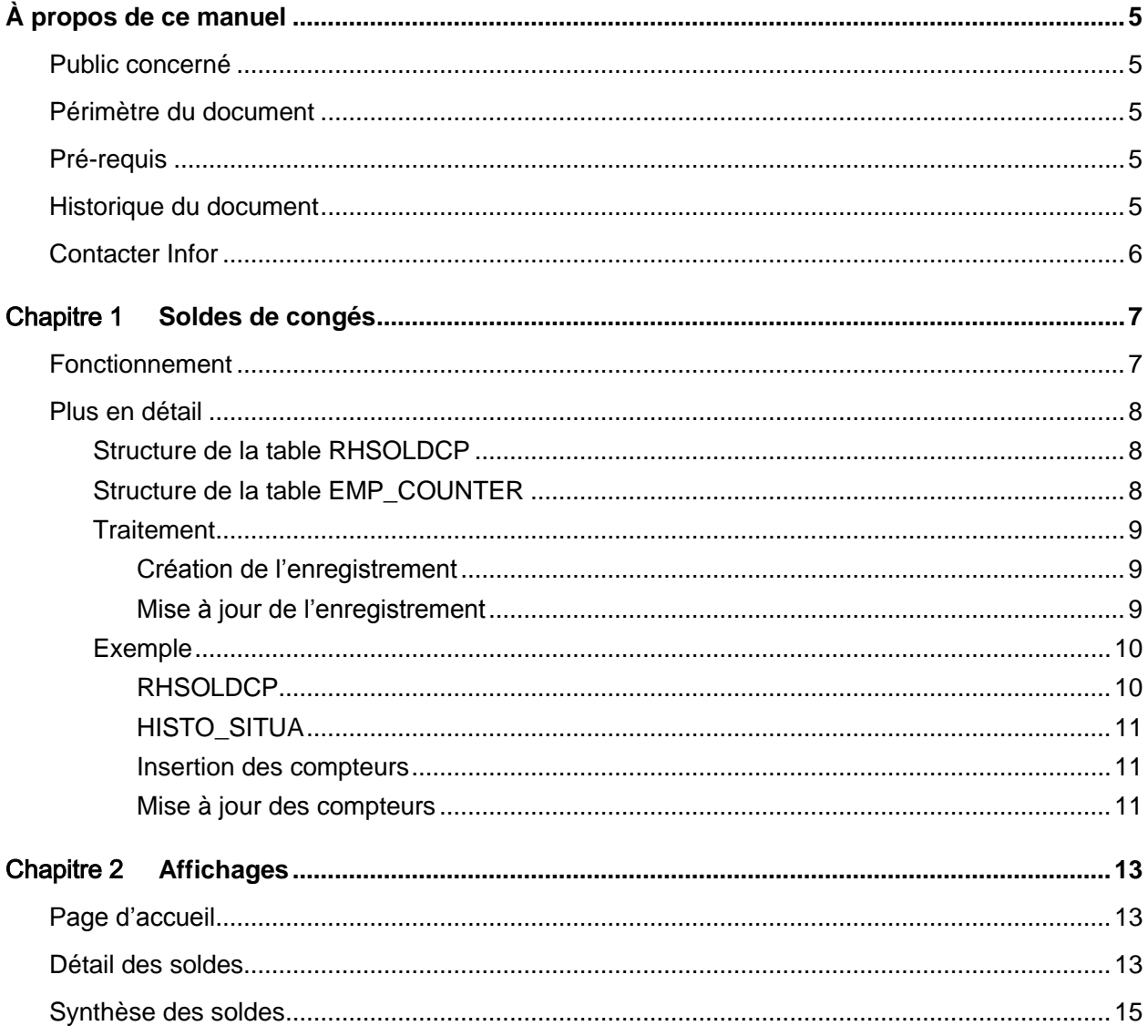

# <span id="page-4-0"></span>À propos de ce manuel

<span id="page-4-1"></span>Ce document décrit le fonctionnement des compteurs de solde du module « Self-Service des Employés ».

# Public concerné

<span id="page-4-2"></span>Gestionnaires du site Anael Rh.

# Périmètre du document

<span id="page-4-3"></span>Ce document décrit le paramétrage et le fonctionnement des compteurs de soldes de congés dans Anael Rh.

# Pré-requis

<span id="page-4-4"></span>Connaître les fonctionnalités du module « Self-Service des Employés ».

# Historique du document

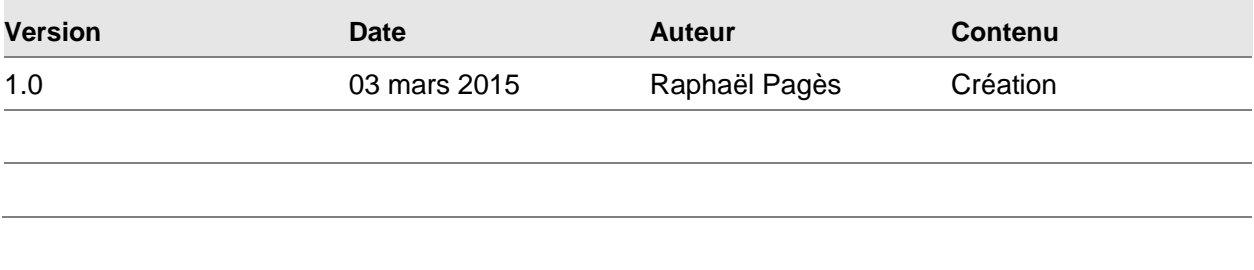

# <span id="page-5-0"></span>Contacter Infor

Pour toute question sur les produits Infor, rendez-vous sur le portail Infor Xtreme Support à cette adresse : [www.infor.com/inforxtreme.](http://www.infor.com/inforxtreme)

Les mises à jour de la documentation ultérieures à la sortie de version sont publiées sur ce site Web. Nous vous recommandons de visiter régulièrement ce site Web pour consulter les mises à jour de la documentation.

Pour tout commentaire sur la documentation Infor, envoyez un courrier à l'adresse [documentation@infor.com.](mailto:documentation@infor.com)

# <span id="page-6-0"></span>Chapitre 1 Soldes de congés

# <span id="page-6-1"></span>Fonctionnement

Après chaque clôture de paie, Anael Paie alimente un fichier des soldes des compteurs. Le service Anael Rh (service Windows) récupère ces soldes pour les intégrer dans Anael Rh. Ensuite, afin de tenir compte de toutes les demandes émises, le service Anael Rh effectue une mise à jour avec les demandes en cours ou validées, mais non traitées par Anael Paie.

La correspondance de compteur se fait à partir du numéro de compteur. Ce numéro peut prendre une valeur de 1 à 8 côté paie, il n'est pas limité côté Rh. Afin de faciliter la compréhension du paramétrage, le numéro de compteur a été ajouté en affichage dans la table de paramétrage des compteurs à partir de la version V3R2M0.

Pour chaque compteur paramétré, Anael Rh peut-être alimenté avec ces valeurs :

- Le reliquat,
- Le solde en cours et la date limite de prise,
- Les congés en cours d'acquisition.

#### **Important :** Les valeurs "Pris" et "En-cours" s'entendent depuis la dernière clôture de paie car seuls les soldes sont transmis par la paie à la Rh.

Dans Anael Rh, la mise à jour des soldes fait appel à ces éléments de paramétrage:

- Paramétrage > Référentiel > Self-Service > Compteurs de congés,
- Paramétrage > Référentiel > Self-Service > Calendrier,
- Paramétrage > Référentiel > Self-Service > Absences/Présences.

Au niveau du type d'absence, vous devez paramétrer le compteur de solde qui sera mouvementé lors de la saisie d'une absence de ce type. Le décompte des jours est basé sur le calendrier et sur les types de jours définis au niveau du type d'absence.

# <span id="page-7-1"></span><span id="page-7-0"></span>Plus en détail

## Structure de la table RHSOLDCP

La table des soldes de compteurs côté Anael Paie comporte ces informations :

- Identification du collaborateur (CD\_STE + MATRICULE),
- Identification du compteur (ID\_COUNTER),
- Date d'effet (DT\_EFF),
- Reliquat (REL\_INI),
- Solde en cours (ACQUIS\_DT\_LIM),
- Date limite de prise du solde en-cours (DT\_LIM),
- En cours d'acquisition (ACQUIS INI),
- <span id="page-7-2"></span>Commentaire, alimenté avec les rubriques de cumul à l'origine des valeurs.

## Structure de la table EMP\_COUNTER

La table des soldes de compteurs côté Anael rh comporte ces informations :

- Identification du collaborateur (CD\_STE + MATRICULE),
- Identification du compteur (ID\_COUNTER),
- Date d'effet (DT\_EFF\_FROM),
- Reliquat (REMAINDER\_VAL),
- Acquis (ACCRUED\_VAL),
- En-cours de validation depuis la dernière clôture (PENDING\_VAL),
- Congés pris depuis la dernière clôture (TAKEN\_VAL),
- Congés pris à date d'expiration depuis la dernière clôture (TAKEN\_EXP\_DT),
- Solde (BALANCE VAL),
- Solde à date d'expiration (BAL\_EXP\_DT\_VAL),
- Reliquat, valeur d'initialisation (REMAINDER\_INI),
- Solde à date d'expiration, valeur d'initialisation (ACQUIS DT LIM),
- Aquis, valeur d'initialisation (ACCRUED\_INI).

## <span id="page-8-1"></span><span id="page-8-0"></span>**Traitement**

## Création de l'enregistrement

Pour chaque enregistrement fourni par Anael Paie et pour lequel la date d'effet est supérieure à la date d'effet du dernier enregistrement existant pour le salarié traité, un enregistrement est créé dans la table EMP\_COUNTER à la nouvelle date d'effet. Les champs sont initialisés avec les valeurs transmises :

- EMP\_COUNTER.REMAINDER\_VAL=RHSOLDCP.REL\_INI
- EMP\_COUNTER.ACCRUED\_VAL=RHSOLDCP.ACQUIS\_INI
- EMP\_COUNTER.PENDING\_VAL=0
- EMP\_COUNTER.TAKEN\_VAL=0
- EMP\_COUNTER.BALANCE\_VAL=RHSOLDCP.REL\_INI+RHSOLDCP.ACQUIS\_INI+ RHSOLDCP. ACQUIS\_DT\_LIM
- EMP\_COUNTER.BAL\_EXP\_DT\_VAL=RHSOLDCP.ACQUIS\_DT\_LIM
- EMP\_COUNTER.DT\_EXPIRATION= RHSOLDCP.DT\_LIM
- EMP\_COUNTER.REMAINDER\_INI=RHSOLDCP.REL\_INI
- EMP\_COUNTER.ACCRUED\_INI=RHSOLDCP.ACQUIS\_INI
- EMP\_COUNTER.BAL\_EXP\_DT\_INI=RHSOLDCP.ACQUIS\_DT\_LIM
- <span id="page-8-2"></span>EMP\_COUNTER.TAKEN\_EXP\_DT=0

## Mise à jour de l'enregistrement

Les soldes sont ensuite mis à jour avec les demandes en cours. Le traitement de mise à jour des compteurs de congés est basé sur la table HISTO\_SITUA. Seul l'enregistrement avec la date d'effet la plus récente est pris en compte pour un compteur.

Lorsqu'une absence a fait l'objet d'un traitement dans le calcul de paie, la colonne MOIS\_TRAIT est alimentée. Les jours sont alors défalqués du solde du compteur correspondant de la paie jusqu'à la date MOIS\_TRAIT incluse. Des absences peuvent exister avec une date de traitement ultérieure à la date d'effet du compteur. Dans ce cas c'est la date d'effet du compteur qui doit être prise comme date de référence.

Ces enregistrements sont à prendre en compte :

- MOIS\_TRAIT=NULL ou
- MOIS TRAIT>DT\_EFF ou
- DT\_DEB\_SITUA>DT\_EFF ou
- DT\_FIN\_SITUA>DT\_EFF.

#### **Soldes de congés**

Selon le statut de la demande, les jours sont comptabilisés dans « pris » ou dans « en-cours » de cette manière :

Dates de la demande antérieures à la date d'effet

A prendre en compte si MOIS\_TRAIT est NULL ou si MOIS\_TRAIT > DT\_EFF.

Dates de la demande à cheval sur la date d'effet

Prendre en compte le nombre de jours résultant de (DT\_FIN\_SITUA - MOIS\_TRAIT) si MOIS\_TRAIT<>NULL, sinon la totalité des jours.

- Dates de la demande ultérieures à la date d'effet
	- Ajout du nombre de jours dans l'en-cours ou dans le pris selon le statut de validation
	- Déduction du nombre de jours du reliquat, du solde à date limite dans un deuxième temps si la date de la demande est antérieure à la date limite, puis de l'acquis.

Lors d'une demande d'absence, les jours pris sont décomptés prioritairement dans le reliquat (REMAINDER\_VAL), puis dans le solde à date limite (BAL\_EXP\_DT\_VAL), puis dans le solde en cours d'acquisition (ACCRUED\_VAL).

## <span id="page-9-0"></span>Exemple

Cet exemple montre les différentes étapes de la mise à jour des compteurs en fonction des absences saisies:

- 1 Réception des soldes de la paie
- 2 Demandes d'absence présentes pour les collaborateurs
- 3 Insertion dans Anael rh,
- 4 Mise à jour en fonction des demandes d'absences.
- Le compteur 1 est le compteur de solde des CP.
- Le compteur 2 est le compteur de solde des RTT.
- <span id="page-9-1"></span>Le compteur 5 est le compteur de solde des congés d'ancienneté ANC.

#### RHSOLDCP

Soldes des compteurs d'Anael Paie après la clôture de la paie d'avril 2013

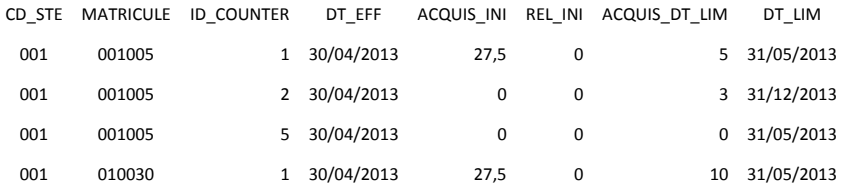

<span id="page-10-0"></span>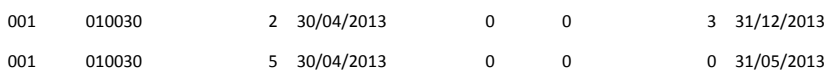

## HISTO\_SITUA

Demandes d'absences des collaborateurs partiellement traitées par Anael Paie ou avec des dates ultérieures à la dernière période de paie.

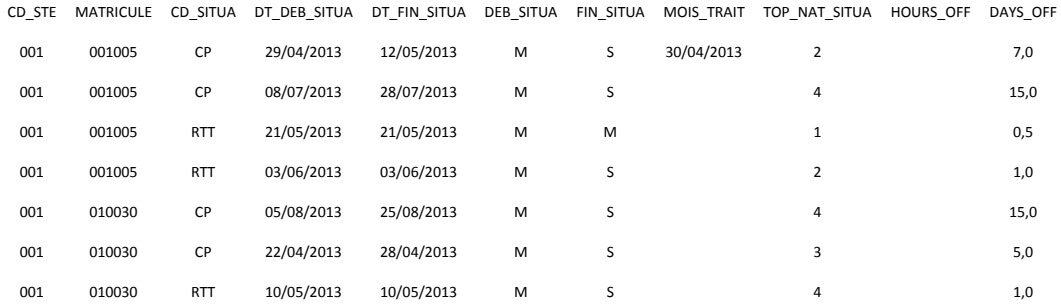

### <span id="page-10-1"></span>Insertion des compteurs

La première étape consiste à réceptionner les compteurs d'Anael Paie et à les écrire dans Anael Rh. Insertion dans la table EMP\_COUNTER.

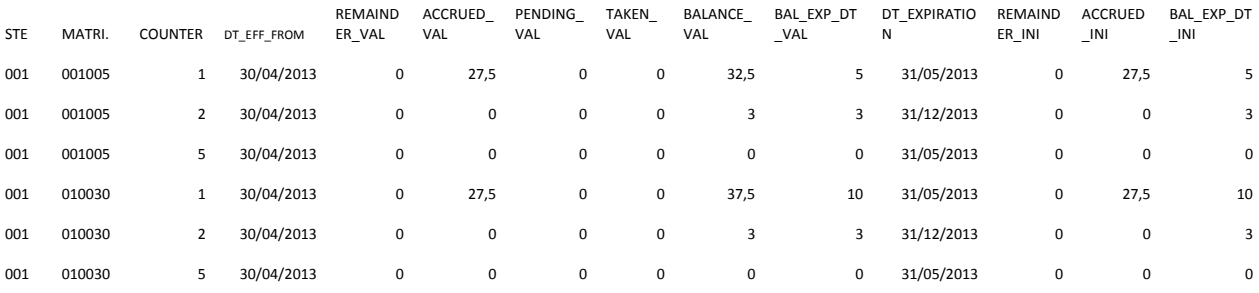

## <span id="page-10-2"></span>Mise à jour des compteurs

La deuxième étape consiste à mettre à jour les soldes réceptionnés avec les demandes en cours ou validées mais non traitées par Anael Paie ou traitées partiellement. Au moment de la mise à jour lorsqu'il est à zéro, le nombre de jours d'absence (DAYS\_OFF) est recalculé à la volée. Ce cas peut se produire lors de la migration V2 vers V3 de rh par exemple.

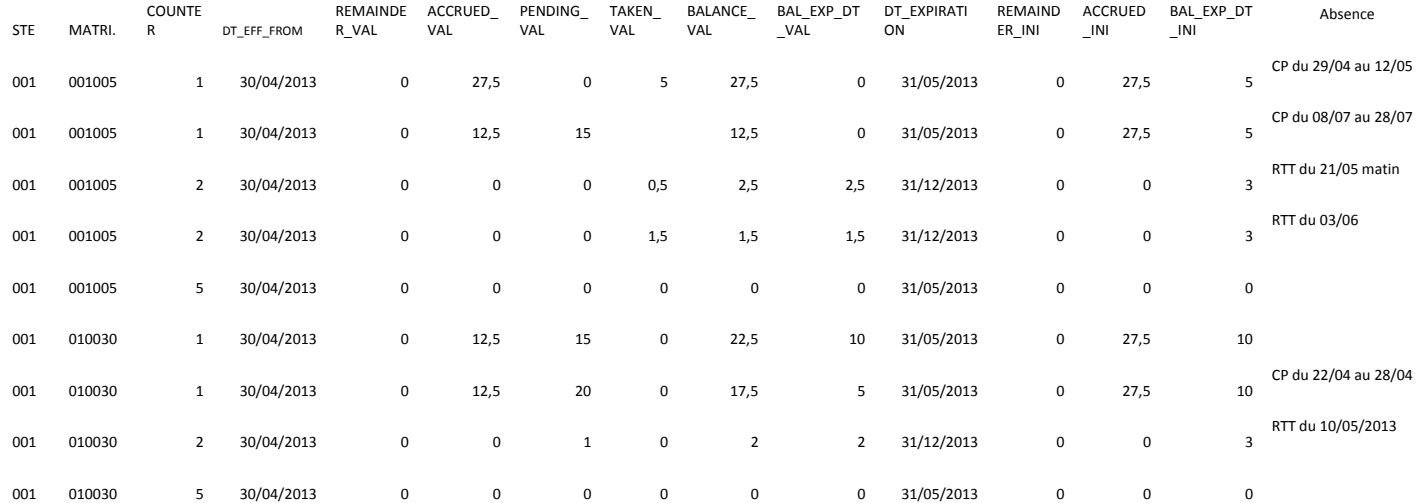

# <span id="page-12-0"></span>Chapitre 2 Affichages 2

# <span id="page-12-1"></span>Page d'accueil

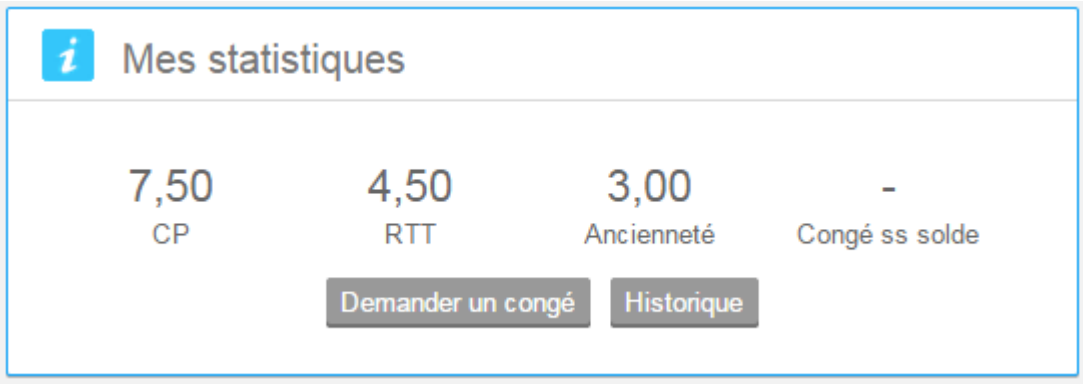

Les soldes affichés sur la page d'accueil sont déterminés par le paramétrage au niveau de la société du collaborateur.

Pour accéder à ce paramétrage, sélectionnez Paramétrage > Référentiel > Commun > Paramètres généraux par société.

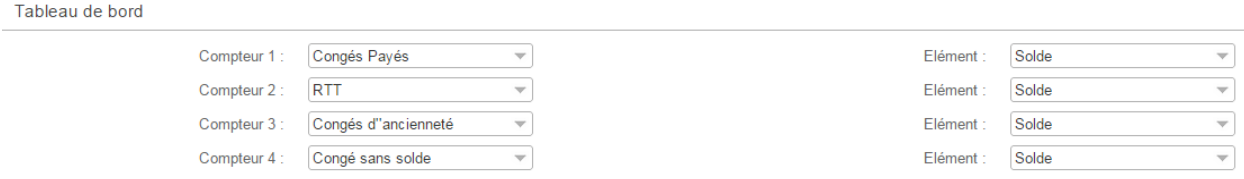

<span id="page-12-2"></span>L'ordre d'affichage a été rectifié en V3R2. En V3R1, les compteurs sont affichés dans cet ordre : 2, 3, 4, 1.

## Détail des soldes

Le détail des soldes est affiché pour un collaborateur à partir des écrans de demande de congés.

#### Détail des soldes x

Marie MONCEAU (Matricule 010036, Société METAL SA)

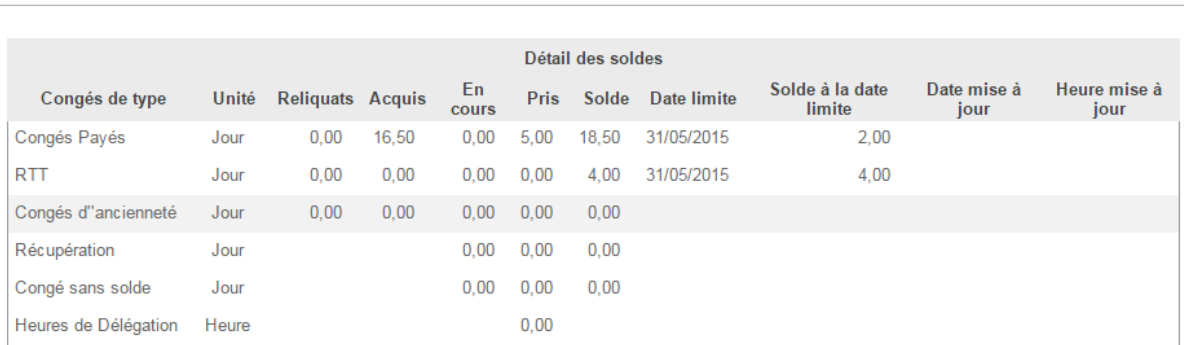

Pour accéder au paramétrage des compteurs affichés dans le détail des soldes, sélectionnez Paramétrage > Référentiel > Self-Service > Compteurs par société. L'ordre d'affichage est indiqué dans la liste. Cet ordre est modifiable.

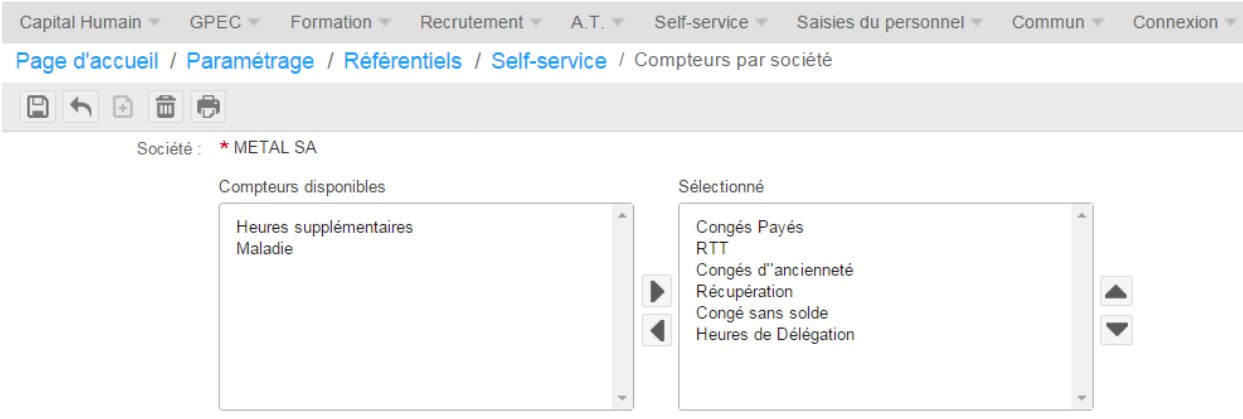

Les colonnes affichées sont les colonnes sélectionnées dans la définition des compteurs. Cette capture montre un exemple pour le compteur de CP puis pour les heures de délégation.

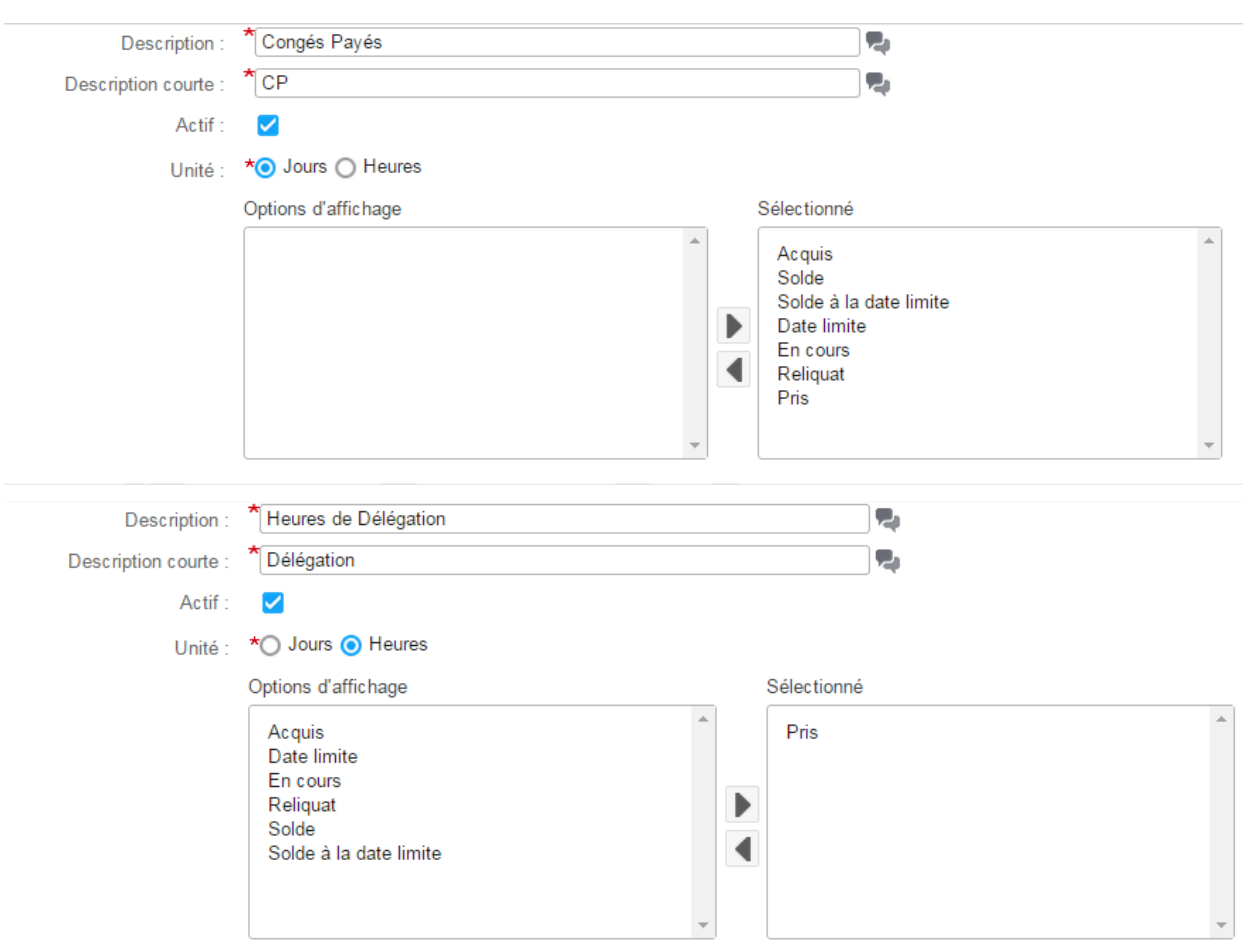

# <span id="page-14-0"></span>Synthèse des soldes

La synthèse des soldes est affichée pour un collaborateur connecté avec le rôle manager.

Tous les compteurs actifs sont affichés par ordre alphabétique de la gauche vers la droite.

Parce que des collaborateurs en provenance de plusieurs sociétés peuvent être affichés, la liste des compteurs par société ne peut pas être utilisée.

#### **Affichages**

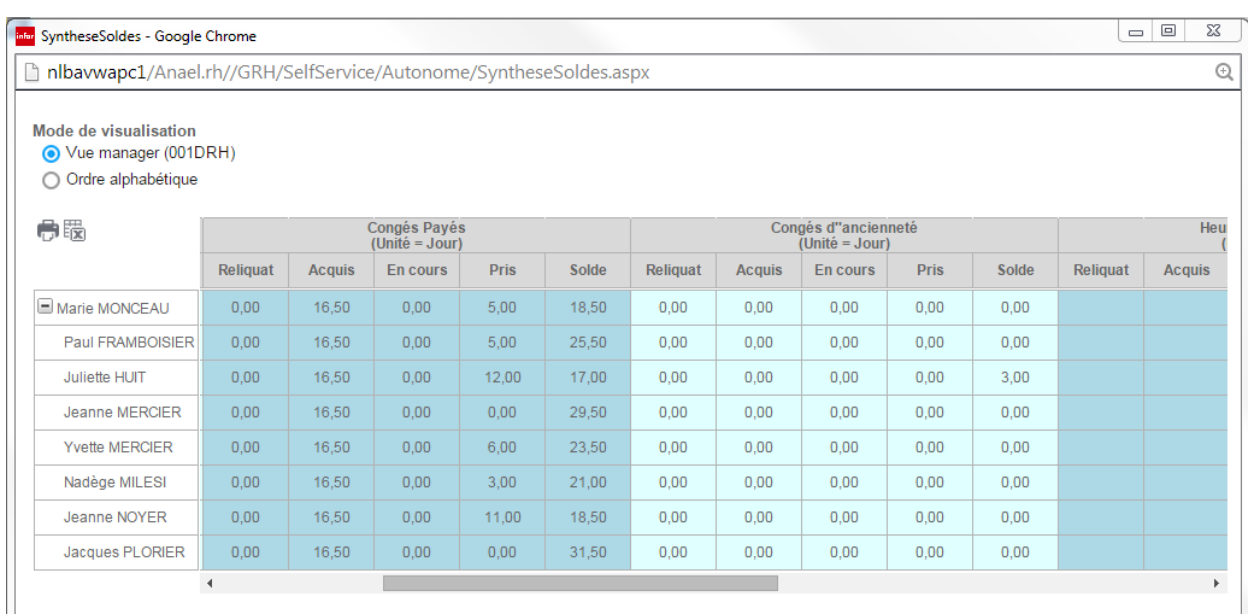

Le reliquat correspond au solde de l'exercice en cours.

La colonne Acquis correspond aux congés en cours d'acquisition.

Les colonnes « En cours » et Pris représentent respectivement les demandes en attente de validation et les demandes validées non traitées par Anael Paie.

La colonne Solde représente ce cumul : reliquat + acquis + solde à date limite.